# **Scratch Demo**

Natick FOSS Meeting July 6, 2011

Scratch is a visual programming language. It is easy to start using Scratch, even with kids or adults.

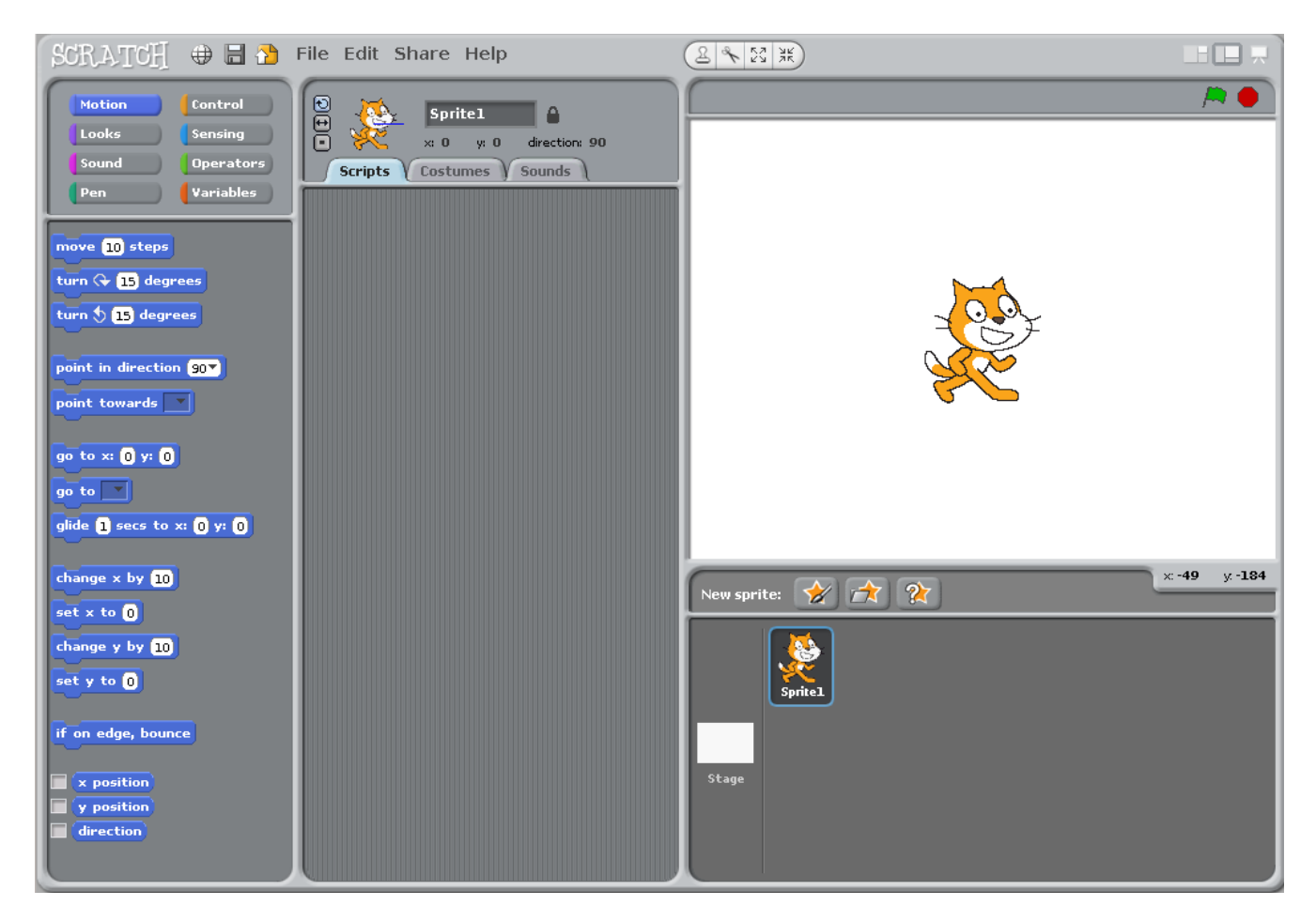

You can build a program by dragging "pieces" of code into place.

move 50 steps move 10 steps Changes are easy.

You can work quite a while before you need to use variables, but they are powerful in Scratch, just as they are one of the core ideas in any programming tool.

Scratch has its own integrated development environment (IDE).

It is a learning environment, not designed to create executable computer programs. All work happens in the IDE. Scratch takes almost no work to start, but can provide a very large space for learning.

Scratch has an online community which promotes sharing of the work you do. Working with others to collaborate is encouraged. Collaboration can be worldwide.

#### **Resources:** Main Scratch site (MIT in Cambridge) http://scratch.mit.edu/ Support including tutorials: http://info.scratch.mit.edu/Support

### **Support**

How do I get started with Scratch and the Scratch website?

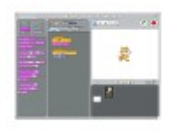

Visit the Getting Started Page

**A** Getting Started Guide □ Video Tutorials **A** Scratch Cards Scratch Tours

## What if I have a question about Scratch?

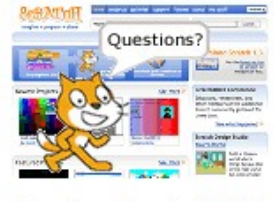

See the Scratch FAQ

#### Do you have resources for educators?

See the Educators page or visit ScratchEd, an online community for educators using Scratch.

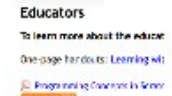

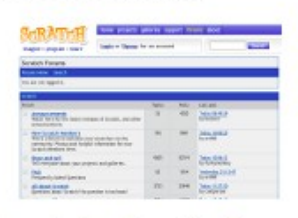

Search the Scratch Forums

Are there resources created by Scratchers?

Check out the Scratch Wiki and the Scratch Resources site, made by and for Scratchers.

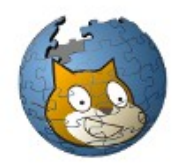

### ScratchEd: http://scratched.media.mit.edu/

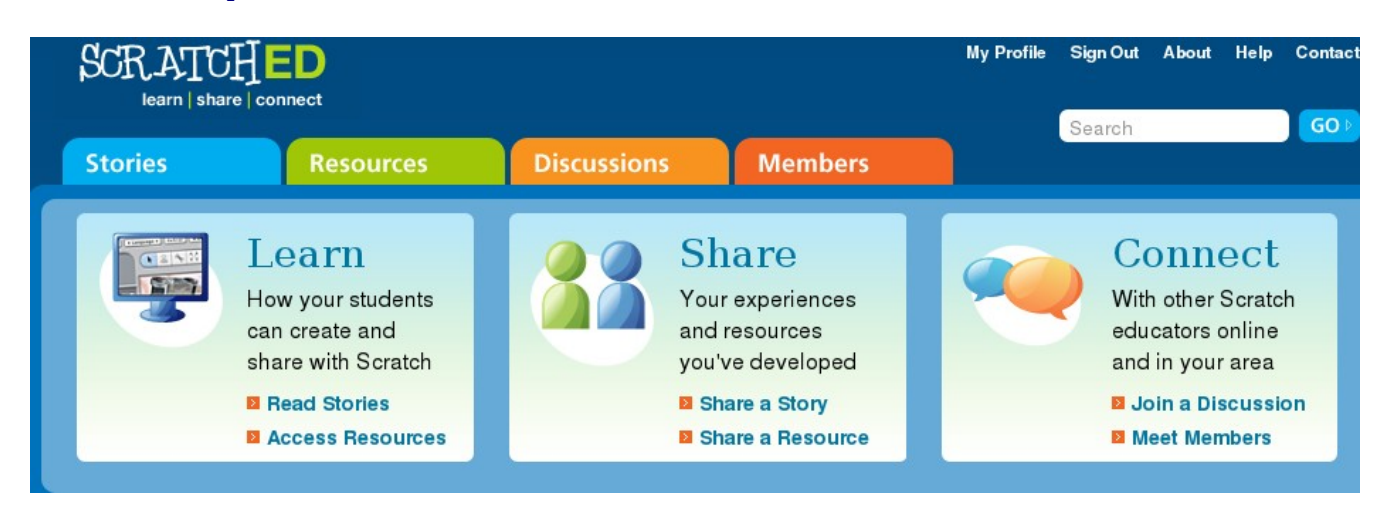

Can't Catch Me Video: http://scratched.media.mit.edu/stories/cant-catch-me (Story includes video.) (Please duplicate: You may freely use this document which is licensed CC-Zero.)